# **Audience series**

Audience - home access point with meshing support for reliable network build. Easy to outspread wireless network coverage by adding more audience devices to it.

## **Connecting**

Audience by default is configured as Home AP, for simple, manageable use in home or office, please follow these steps to set up your wireless network:

- choose your powering solution, please see [Powering](#page-0-0) section for possibilities,
- connect your internet provider Ethernet cable to the ETH1 port, we recommend using shielded cable for this device,
- plug the included EU/US Switching Power Supply 24V 1.5A 36W, if not using POE, to start up the device,
- the device will boot up and after short beep Wireless network will be available for connecting,
- open network connections on your pc, mobile phone or other device and search for MikroTik wireless network and connect to it,
- once connected to the wireless network, open http://192.168.88.1 in your web browser to start configuration, since there is no password by default, you will be logged in automatically,
- we recommend clicking the "Check for updates" button and updating your RouterOS software to the latest version to ensure the best performance and stability,
- choose your country, to apply country regulation settings and set up your password in the screen that loads.

To add another Audience device to the network, please see [WPS Sync button](#page-1-1) section.

#### <span id="page-0-0"></span>**Powering**

The device accepts power from the power jack or from the Ethernet port:

- Direct-input power jack (5.5mm outside and 2mm inside, female, pin positive plug) accepts 12-57 V DC.
- Ethernet 1 port accepts Power over Ethernet 802.3af/at 24-57 V DC.

The power consumption under maximum load can reach 30 W.

## **Mounting**

The device is designed to be placed on a flat surface with all needed cables connecting to the back of the unit.

Warning! This equipment should be installed and operated with a minimum distance of 50 cm between the device *and your body. Operation of this equipment in the residential environment could cause radio interference.*

## **Configuration**

Once logged in, we recommend clicking the "Check for updates" button in the QuickSet menu, as updating your RouterOS software to the latest version ensures the best performance and stability. For wireless models, please make sure you have selected the country where the device will be used, to conform with local regulations.

RouterOS includes many configuration options in addition to what is described in this document. We suggest starting here to get yourself accustomed to the possibilities: [http://mt.lv/help.](http://mt.lv/help) In case IP connection is not available, the Winbox tool [\(http://mt.lv/winbox\)](http://mt.lv/winbox) can be used to connect to the MAC address of the device from the LAN side (all access is blocked from the Internet port by default).

For recovery purposes, it is possible to boot the device from the network, see section [Buttons and Jumpers.](#page-1-0)

# **Expansion slots and ports**

- Two 10/100 Ethernet ports.
- Integrated Wireless 2.4 GHz 802.11b/g/n, antenna gain 3.5 dBi.
- Integrated Wireless 5.0 GHz 802.11a/n/ac, antenna gain 4.5 dBi.
- Integrated Wireless 5.0 GHz 802.11a/n/ac, antenna gain 4.5 dBi. MU-MIMO
- For Audience LTE6 kit MiniPCIe slot with factory installed R11e-LTE6 card and SIM slot.

#### <span id="page-1-0"></span>**Buttons and Jumpers**

The reset button functions as described below:

- Hold this button before applying power, release after three seconds since powering, to load backup Boot loader. This might be necessary if the device is not operating because of a failed RouterBOOT upgrade. When you have started the device with the backup loader, you can either set RouterOS to force backup loader in the RouterBOARD settings or have a chance to reinstall the failed RouterBOOT from a fwf file (total 3 seconds).
- If you keep holding this button for 2 more seconds until LED light starts flashing, release the button to reset RouterOS configuration to default (total 5 seconds).
- To connect this device to a wireless network managed by CAPsMAN, keep holding the button for 5 more seconds, LED turns solid, release now to turn on CAPs mode (total 10 seconds).
- Or Keep holding the button for 5 more seconds until LED turns off, then release it to make the RouterBOARD look for Netinstall servers. You can also simply keep the button pressed until the device shows up in the Netinstall program on Windows (total 15 seconds).

Regardless of the above option used, the system will load the backup RouterBOOT loader if the button is pressed before power is applied to the device. Useful for RouterBOOT debugging and recovery.

#### <span id="page-1-1"></span>**WPS Sync button**

Use WPS Sync button to expand your wireless repeater network coverage by adding multiple audience devices to it.

- On the chosen Audience AP press "WPS-Sync" button and hold for less than 5 seconds, after release device turns on WPS mode for two minutes and it's waiting for Audience repeater, in next 2 minutes.
- Audience repeater needs to be booted with pressed "WPS-Sync" button, for the device to configure itself according to "WPS-Sync mode" default configuration and to connect with Audience AP.
- If Audience repeater fails to connect to Audience AP, then connecting can be repeated trough RouterOS or by clicking on "WPS-Sync" button, and holding it more than 5 seconds, the device will turn on Sync mode for two minutes and search for another device.

#### **Operating system support**

The device supports RouterOS software version 6. The specific factory installed version number is indicated in the RouterOS menu /system resource. Other operating systems have not been tested.

### **Federal Communication Commission Interference Statement**

This equipment has been tested and found to comply with the limits for a Class B digital device, pursuant to Part 15 of the FCC Rules. These limits are designed to provide reasonable protection against harmful interference in a residential installation.

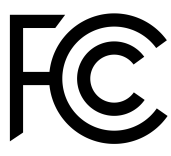

This equipment generates, uses and can radiate radio frequency energy and, if not installed and used in accordance with the instructions, may cause harmful interference to radio communications. However, there is no guarantee that interference will not occur in a particular installation. If this equipment does cause harmful interference to radio or television reception, which can be determined by turning the equipment off and on, the user is encouraged to try to correct the interference by one of the following measures:

- Reorient or relocate the receiving antenna.
- Increase the separation between the equipment and receiver.
- Connect the equipment into an outlet on a circuit different from that to which the receiver is connected.
- Consult the dealer or an experienced radio/TV technician for help.

FCC Caution: Any changes or modifications not expressly approved by the party responsible for compliance could void the user's authority to operate this equipment.

This device complies with Part 15 of the FCC Rules. Operation is subject to the following two conditions: (1) This device may not cause harmful interference, and (2) this device must accept any interference received, including interference that may cause undesired operation. This device and its antenna must not be co-located or operation in conjunction with any other antenna or transmitter.

IMPORTANT: Exposure to Radio Frequency Radiation.

This equipment complies with the FCC RF radiation exposure limits set forth for an uncontrolled environment. This equipment should be installed and operated with a minimum distance of 50 cm between the radiator and any part of your body.

For use of CBRS bands, the CBSD Category of the final Host equipment will be dependent on the power settings and antenna gain used.

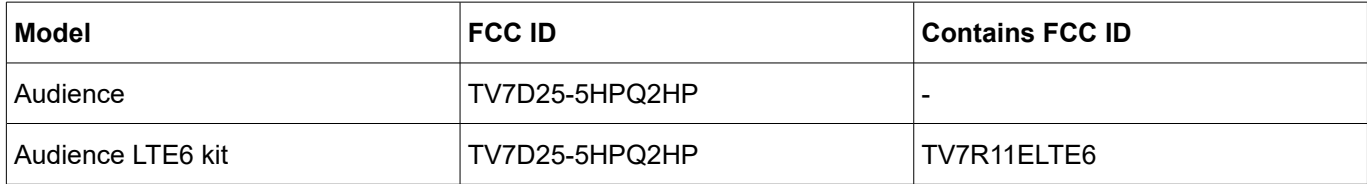

#### **Industry Canada**

This device complies with Industry Canada licence-exempt RSS standard(s). Operation is subject to the following two conditions: (1) this device may not cause interference, and (2) this device must accept any interference, including interference that may cause undesired operation of the device.

Le présent appareil est conforme aux CNR d'Industrie Canada applicables aux appareils radio exempts de licence. L'exploitation est autorisée aux deux conditions suivantes : (1) l'appareil ne doit pas produire de brouillage, et (2) l'utilisateur de l'appareil doit accepter tout brouillage radioélectrique subi, même si le brouillage est susceptible d'en compromettre le fonctionnement.

IMPORTANT: Exposure to Radio Frequency Radiation.

This equipment complies with the IC radiation exposure limits set forth for an uncontrolled environment. This equipment should be installed and operated with a minimum distance of 50 cm between the radiator and any part of your body.

Cet équipement est conforme aux limites d'exposition au rayonnement IC définies pour un environnement non contrôlé. Cet équipement doit être installé et utilisé à une distance minimale de 50 cm entre le radiateur et toute partie de votre corps.

CAN ICES-3 (B)/NMB-3(B)

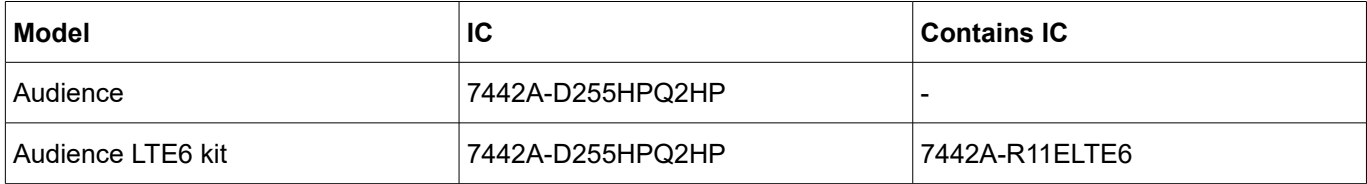

#### **CE Declaration of Conformity**

Manufacturer: Mikrotikls SIA, Brivibas gatve 214i Riga, Latvia, LV1039.

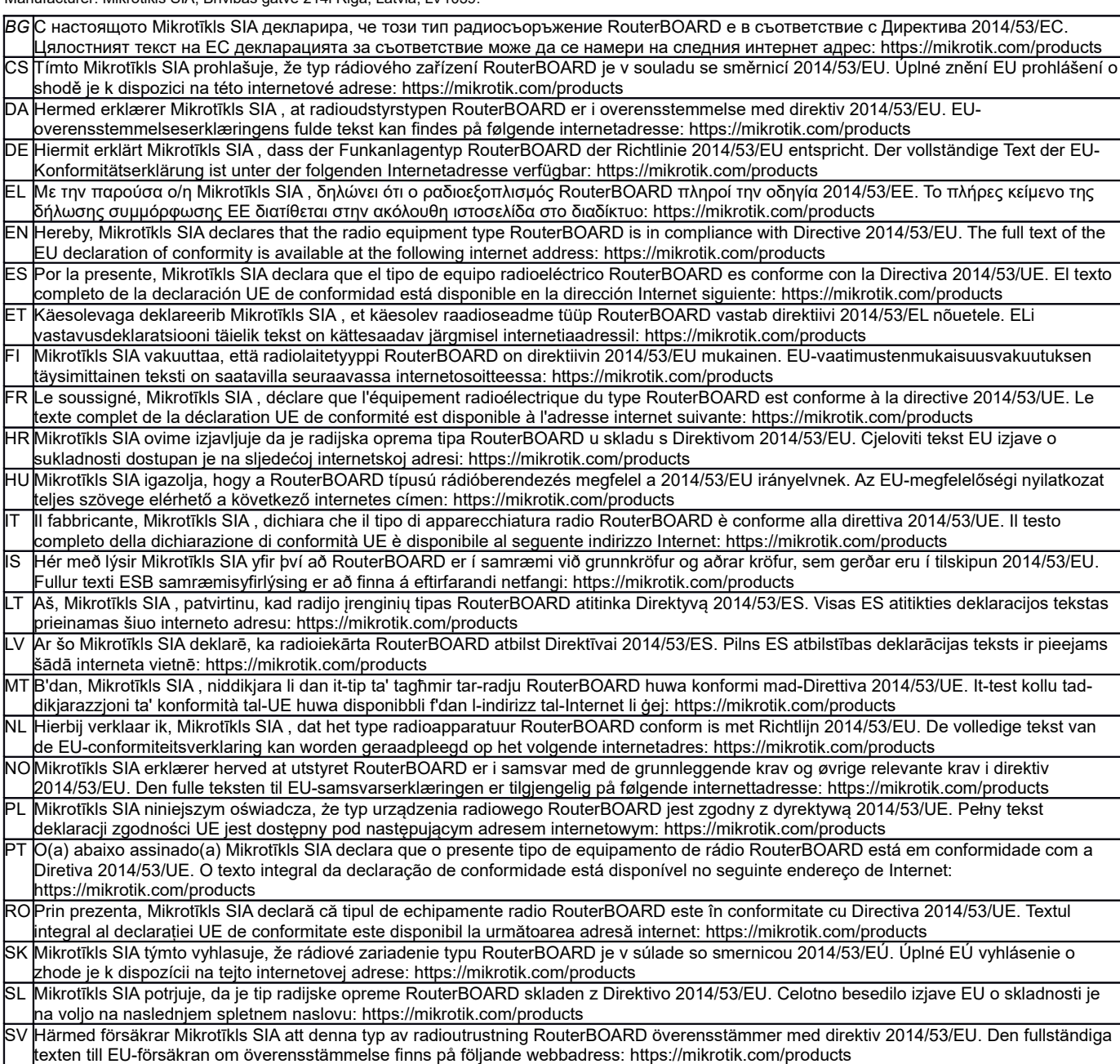

#### **MPE statement**

This equipment complies with EU radiation exposure limits set forth for an uncontrolled environment. This equipment should be installed and operated with minimum distance of 20 cm between the radiator and your body, unless specifically stated otherwise in page 1 of this document. In RouterOS you must specify your country, to make sure local wireless regulations are observed.

This device meets Maximum 2G/3G/4G LTE per ETSI regulations.

#### **Frequency bands terms of use**

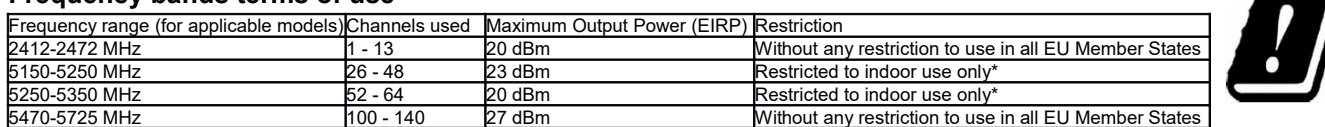

*\* It is the customer's responsibility to follow local country regulations, including operation within legal frequency channels, output power, cabling requirements, and Dynamic Frequency Selection (DFS) requirements. All Mikrotik radio devices must be professionally installed! According to Commission Decision 2000/299/EC (6 April 2000), the product falls under the scope of Class 2.*

*Note. Information contained here is subject to change. Please visit the product page on [www.mikrotik.com](http://www.mikrotik.com/) for the most up to date version of this document.*

ВС. Инструкция: Свържете адаптера на захранване, за да включите устройството. Отворете 192.168.88.1 в уеб браузър, за да настроите продукта. Повече информация в http://mt.lv/help-bq

CS. Návod k použití: Připojte napájecí adaptér k zapnuti přístroje. Otevřete 192.168.88.1 ve webovém prohlížeči pro konfiguraci produktu. Více informací najdete v http://mt.lv/help

DA. Instruktionsbog: Tilslut strømadapteren for at tænde for enheden. Åbn 192.168.88.1 i en webbrowser til at konfigurere produktet. Mere information i http://mt.lv/help-da

DE. Bedienungsanleitung: Verbinden Sie das Netzteil, um das Gerät einzuschalten. Öffnen Sie 192.168.88.1 in einem Web-Browser, um das Produkt zu konfigurieren. Weitere Informationen im http://mt.lv/help-de

ΕΙ. εγχειρίδιο οδηγιών: Συνδέστε τον προσαρμογέα τροφοδοσίας για να ενεργοποιήσετε τη μονάδα. Ανοίξτε 192.168.88.1 σε ένα πρόγραμμα περιήγησης στο Web για να διαμορφώσετε το προϊόν. Περισσότερες πληροφορίες στο http://mt.lv/help-el

EN. Instruction manual: Connect the power adapter to turn on the device. Open 192.168.88.1 in your web browser, to configure it. More information on http://mt ly/help

ES. Manual de instrucciones: Conecte el adaptador de alimentación para encender la unidad. Abra 192.168.88.1 en un navegador web para configurar el producto. Más información en http://mt.lv/help-es

FT Kasutusjuhend: Ühendage toiteadapter seadme sisselülitamiseks. Avatud 192.168.88.1 in veebilehitseia seadistada toodet. Rohkem teavet http://mt.lv/help-et

Fl. Käyttöohje: Kytke virtalähde päälle laitteen. Avaa 192.168.88.1 in selaimen määrittää tuotteen. Lisää tietoa http://mt.lv/help-fi

FR. Mode d'emploj: Connectez l'adaptateur d'alimentation pour allumer l'appareil. Ouvrez 192.168.88.1 dans un navigateur Web pour configurer le produit. Plus d'informations dans http://mt.lv/help-fr

HR. Uputa za uporabu: Priključite napajanje i uključite uređaj. Za konfiguraciju uređaja u pregledniku otvorite 192.168.88.1. Više informacija je na http://

HU. Használati utasítás: Csatlakoztassa a hálózati adaptert a készülék bekapcsolásához. Megnyitása 192.168.88.1 egy webböngészőben beállítani a terméket. Több információ http://mt.lv/help-hu

IT. Manuale di istruzioni: Collegare l'adattatore di alimentazione per accendere l'unità. Aprire 192.168.88.1 in un browser Web per configurare il prodotto. Maggiori informazioni in http://mt.ly/help-it

IS. Notkunarhandbók: Tengdu straumbreytirinn til að kveikja á tækinu. Opnaðu 192.168.88.1 í vafranum bínum til að stilla bað. Nánari upplýsingar á http://mt.lv/heln-is

NO. Instruksjonsmanual: Koble strømadapteren for å slå på enheten. Åpne 192.168.88.1 i nettleseren din for å konfigurere den. Mer informasjon på http://mt.lv/help-no

LT. Naudojimosi instrukcija: Prijunkite maitinimo adapterį įjunkite įrenginį. Į interneto naršyklę 192.168.88.1 Atidarykite galite konfigūruoti gamini. Daugiau informacijos rasite http://mt.lv/help-li

LV. Lietošanas instrukcija: Pievienojiet Strāvas adapteri, lai ieslēgtu ierīci. Atvērt 192.168.88.1 ar interneta pārlūku, lai konfigurētu produktu. Plašāka informācija http://mt.lv/help-lv

MT. Manwal tal-istruzzjoni: Qabbad l-adapter tal-qawwa biex iddawwar it-tagħmir. Iftaħ 192.168.88.1 fil-web browser tiegħek, biex jigi kkonfigurat. Aktar informazzjoni fug http://mt.lv/help-mt

NL. Handleiding: Sluit voedingsadapter aan op het apparaat in te schakelen. Open 192.168.88.1 in een webbrowser om het product te configureren. Meer informatie in http://mt.lv/help-nl

PL. Instrukcja obsługi: Podłacz adapter zasilania, aby właczyć urzadzenie. Otwórz 192.168.88.1 w przegladarce internetowej, aby skonfigurować urządzenie. Więcej informacji w http://mt.lv/help-pl

PT. Manual de instruções: Conecte o adaptador de alimentação para ligar o aparelho. Abra 192.168.88.1 em um navegador da web para configurar o produto. Mais informações em http://mt.lv/help-pt

RO. Instrucțiuni de utilizare: Conectați adaptorul de alimentare pentru a porni aparatul. Deschide 192.168.88.1 într-un browser web pentru a configura produsul. Mai multe informații în http://mt.lv/help-ro

SK. Navodile. Prikliučite napajalnik za vklop naprave. Odprite 192.168.88.1 v spletnem brskalniku nastaviti izdelek. Več informacij v

#### http://mt ly/heln-sk

SL. Návod na použitie: Pripojte napájaci adaptér k zapnutiu prístroja. Otvorte 192.168.88.1 vo webovom prehliadači pre konfiguráciu produktu. Viac informácii náidete v http://mt.ly/help-sl

SV. Instruktionsmanuel: Anslut nätadaptern för att slå på enheten. Öppna 192.168.88.1 i en webbläsare för att konfigurera produkten. Mer information på http://mt.lv/help-sv

NO. Bruksanvisningen: Koble strømadapteren for å slå på enheten. Åpne 192.168.88.1 i en nettleser for å konfigurere produktet. Mer informasjon på http://mt.lv/help-no

RU. Руководство по эксплуатации: подключите адаптер питания чтобы включить устройство. Откройте 192.168.88.1 в своем веб-браузере для конфигурации. Дополнительная информация http://mt.lv/help-ru

CN. 说明书, 连接电原型话器以打开设备。在 Web 浏览器中工开 192.168.88.1 进行配置。有关 http://mt.lv/help-zh 的更多信息